Clear previous data:

Press 2nd STAT (above DATA).

You will see 1-VAR 2-VAR.

Press right arrow key twice to see CLRDATA.

Press ENTER

Entering Data (single list of data point with each with frequency 1)

**Entering Data (from a frequency** distribution)

Press 2nd STAT above DATA.

1-VAR will be underlined – press ENTER

Press DATA

You will see X1=.

Input the first data number.

Press 🗨

You will see FRQ = 1.

Press 🗨

You will see X2=.

Input the second data number.

Press 🕥.

You will see FRQ = 1.

Press 🗨

Continue until you have entered all the data and have X# =.

Press 2nd STAT (above DATA)

1-VAR will be underlined – press ENTER

Press DATA

You will see X1=.

Input the first data number.

Press 💙

You will see FRO = 1.

Press the number in the frequency column.

Press 🗨

You will see X2=.

Input the second data number.

Press 🕥

You will see FRQ = 1.

Press the number in the frequency column.

Press 🗨

Continue until you have entered all the data and have X# =.

Calculating mean and standard deviation

Press STATVAR

You will see n underlined and the number of data points on the second line.

Press the  $\bigcirc$  to move to  $\overline{x}$  to see the mean.

Press the  $\bigcirc$  again to move to  $\mathcal{S}_{x}$  to see the standard deviation.

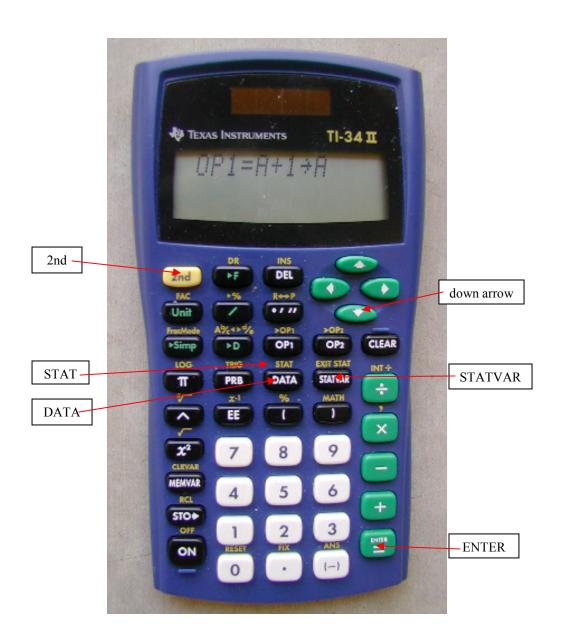